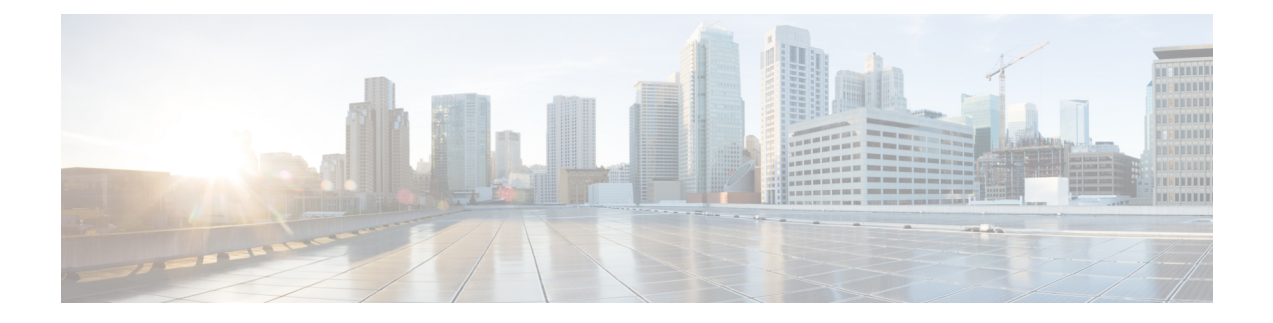

# セキュリティおよび証明書

- 暗号化 (1 ページ)
- 音声およびビデオの暗号化 (7 ページ)
- セキュアメディア向け認証方法 (7 ページ)
- PIE ASLR サポート (7 ページ)
- 連邦情報処理標準規格 (7 ページ)
- Common Criteria  $(9 \sim -\check{\mathcal{V}})$
- Secure LDAP  $(9 \sim \rightarrow \sim)$
- 認証済み UDS 連絡先の検索 (10 ページ)
- 証明書 (10 ページ)
- マルチテナントのホステッド コラボレーション ソリューション向けの SNI サポート。 (15 ページ)
- ウイルス対策の除外 (15 ページ)

# 暗号化

# ファイル転送およびスクリーンキャプチャのコンプライアンスおよび ポリシー制御

Cisco Unified Communications Manager IM and Presence 10.5(2) 以降の管理されたファイル転送オ プションを使用してファイル転送とスクリーンキャプチャを送信する場合は、監査およびポリ シー強制用のコンプライアンス サーバにファイルを送信できます。

コンプライアンスの詳細については、『*Instant Messaging Compliance for IM and Presence Service on Cisco Unified Communications Manager*』ガイドを参照してください。

ファイル転送とスクリーンキャプチャの詳細については、『*CiscoUnifiedCommunicationsManager IM and Presence Deployment and Installation Guide*』を参照してください。

### インスタントメッセージの暗号化

Cisco Jabberは、TransportLayerSecurity(TLS)を使用して、クライアントとサーバー間のネッ トワーク上で Extensible Messaging and Presence Protocol (XMPP)トラフィックを保護します。 Cisco Jabber は、ポイントツーポイントのインスタントメッセージを暗号化します。

#### オンプレミスの暗号化

次の表に、オンプレミス展開におけるインスタントメッセージ暗号化の詳細を示します。

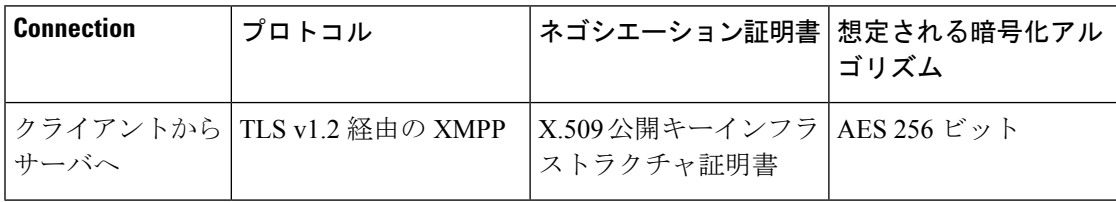

#### サーバとクライアントのネゴシエーション

次のサーバは、X.509公開キーインフラストラクチャ (PKI) 証明書と次のものを使用してCisco Jabber と TLS 暗号化をネゴシエートします。

- Cisco Unified Communications Manager IM and Presence
- Cisco Unified Communications Manager

サーバとクライアントが TLS 暗号化をネゴシエートした後、インスタントメッセージのトラ フィックを暗号化するためにクライアントとサーバの両方がセッションキーを生成して交換し ます。

次の表に、Cisco Unified Communications Manager IM and Presence Service の PKI 証明書キーの長 さを示します。

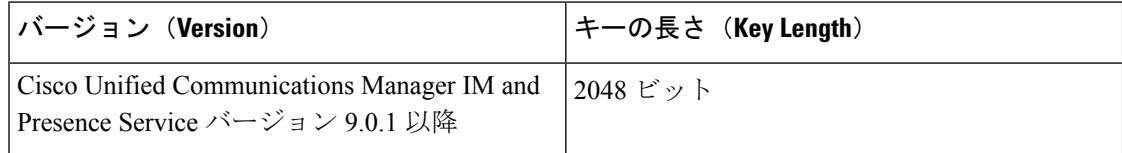

#### **XMPP** 暗号化

Cisco Unified Communications Manager IM and Presence Service は、AES アルゴリズムで暗号化さ れた 256 ビット長のセッション キーを使用して Cisco Jabber とプレゼンス サーバ間のインスタ ントメッセージ トラフィックを保護します。

サーバノード間のトラフィックのセキュリティを強化する必要がある場合は、Cisco Unified Communications Manager IM and Presence Service 上で XMPP セキュリティ設定を構成できます。 セキュリティ設定の詳細については、次を参照してください。

• Cisco Unified Communications Manager IM and Presence Service: *[Security configuration on IM and Presence*』

#### インスタントメッセージのロギング

規制ガイドラインへの準拠のために、インスタントメッセージをログに記録してアーカイブで きます。インスタントメッセージをログに記録するには、外部データベースを設定するか、ま たはサードパーティ製のコンプライアンス サーバと統合します。Cisco Unified Communications Manager IM and Presence Service は、外部データベースまたはサードパーティ製コンプライアン スサーバに記録されたインスタントメッセージを暗号化しません。必要に応じて、外部データ ベースまたはサードパーティ製コンプライアンスサーバを設定し、記録したインスタントメッ セージを保護する必要があります。

コンプライアンスの詳細については、次を参照してください。

• Cisco Unified Communications Manager IM and Presence Service: *[Instant Messaging Compliance for IM and Presence Service*』

AES などの対称キー アルゴリズムや RSA などの公開キー アルゴリズムを含め、暗号化レベル や暗号化アルゴリズムの詳細については、リンク [https://www.cisco.com/c/en/us/about/security-center/](https://www.cisco.com/c/en/us/about/security-center/next-generation-cryptography.html) [next-generation-cryptography.html](https://www.cisco.com/c/en/us/about/security-center/next-generation-cryptography.html) の「*Next Generation Encryption*」を参照してください。

X.509 公開キーインフラストラクチャ証明書の詳細については、リンク [https://www.ietf.org/rfc/](https://www.ietf.org/rfc/rfc2459.txt) [rfc2459.txt](https://www.ietf.org/rfc/rfc2459.txt) の『*Internet X.509 Public Key Infrastructure Certificate and CRL Profile*』のドキュメン トを参照してください。

### クラウドベースの暗号化

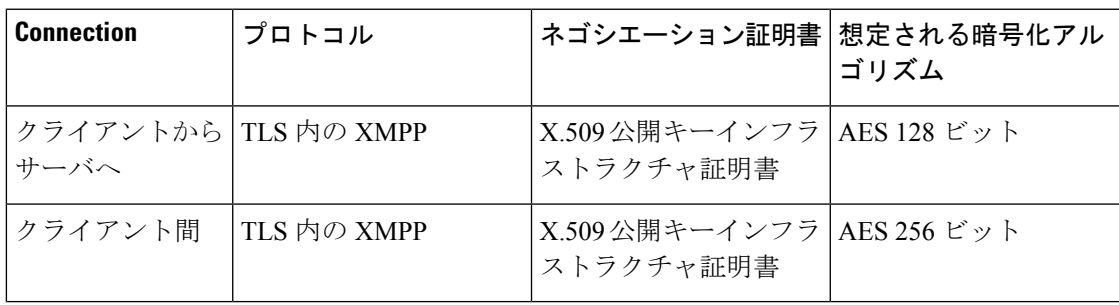

次の表に、クラウドベース展開におけるインスタントメッセージ暗号化の詳細を示します。

#### サーバとクライアントのネゴシエーション

次のサーバは、X.509公開キーインフラストラクチャ (PKI) 証明書と Webex Messenger サービ スを使用して Cisco Jabber で TLS 暗号化をネゴシエートします。

サーバとクライアントが TLS 暗号化をネゴシエートした後、インスタントメッセージのトラ フィックを暗号化するためにクライアントとサーバの両方がセッションキーを生成して交換し ます。

#### **XMPP** 暗号化

Webex Messenger サービスは AES アルゴリズムで暗号化された 128 ビット長のセッション キー を使用し、Cisco JabberとWebex Messengerサービス間のインスタントメッセージのトラフィッ クを保護します。

必要に応じて、256 ビットのクライアント間 AES 暗号化を有効化し、クライアント間のトラ フィックを保護できます。

#### インスタントメッセージのロギング

Webex Messenger サービスはインスタントメッセージをログに記録できますが、暗号化形式の インスタントメッセージはアーカイブされません。ただし、Webex Messenger サービスは、 SAE-16 や ISO-27001 監査などの厳重なデータセンター セキュリティを使用して、記録したイ ンスタントメッセージを保護します。

WebexMessengerサービスは、AES256ビットのクライアント間の暗号化を有効にした場合は、 インスタントメッセージをログに記録できません。

AES などの対称キー アルゴリズムや RSA などの公開キー アルゴリズムを含め、暗号化レベル や暗号化アルゴリズムの詳細については、リンク[https://www.cisco.com/c/en/us/about/security-center/](https://www.cisco.com/c/en/us/about/security-center/next-generation-cryptography.html) [next-generation-cryptography.html](https://www.cisco.com/c/en/us/about/security-center/next-generation-cryptography.html) の「*Next Generation Encryption*」を参照してください。

X.509 公開キーインフラストラクチャ証明書の詳細については、リンク [https://www.ietf.org/rfc/](https://www.ietf.org/rfc/rfc2459.txt) [rfc2459.txt](https://www.ietf.org/rfc/rfc2459.txt) の『*Internet X.509 Public Key Infrastructure Certificate and CRL Profile*』のドキュメン トを参照してください。

#### クライアント間の暗号化

デフォルトでは、クライアントと Cisco Webex Messenger サービス間のインスタントメッセー ジ トラフィックはセキュアです。必要に応じて、Cisco Webex 管理ツールでポリシーを指定し て、クライアント間のインスタントメッセージング トラフィックを保護できます。

次のポリシーは、クライアント間のインスタントメッセージの暗号化を指定します。

- IM の AES 符号化をサポートする (Support AES Encoding For IM): 送信側クライアント は、AES256ビットアルゴリズムを使用してインスタントメッセージを暗号化します。受 信側クライアントは、インスタントメッセージの暗号を解除します。
- IM の符号化をサポートしない (Support No Encoding For IM):クライアントは、暗号化 をサポートしていない他のクライアントとインスタントメッセージを送受信できます。

次の表は、これらのポリシーを使用して設定できる組み合わせを示しています。

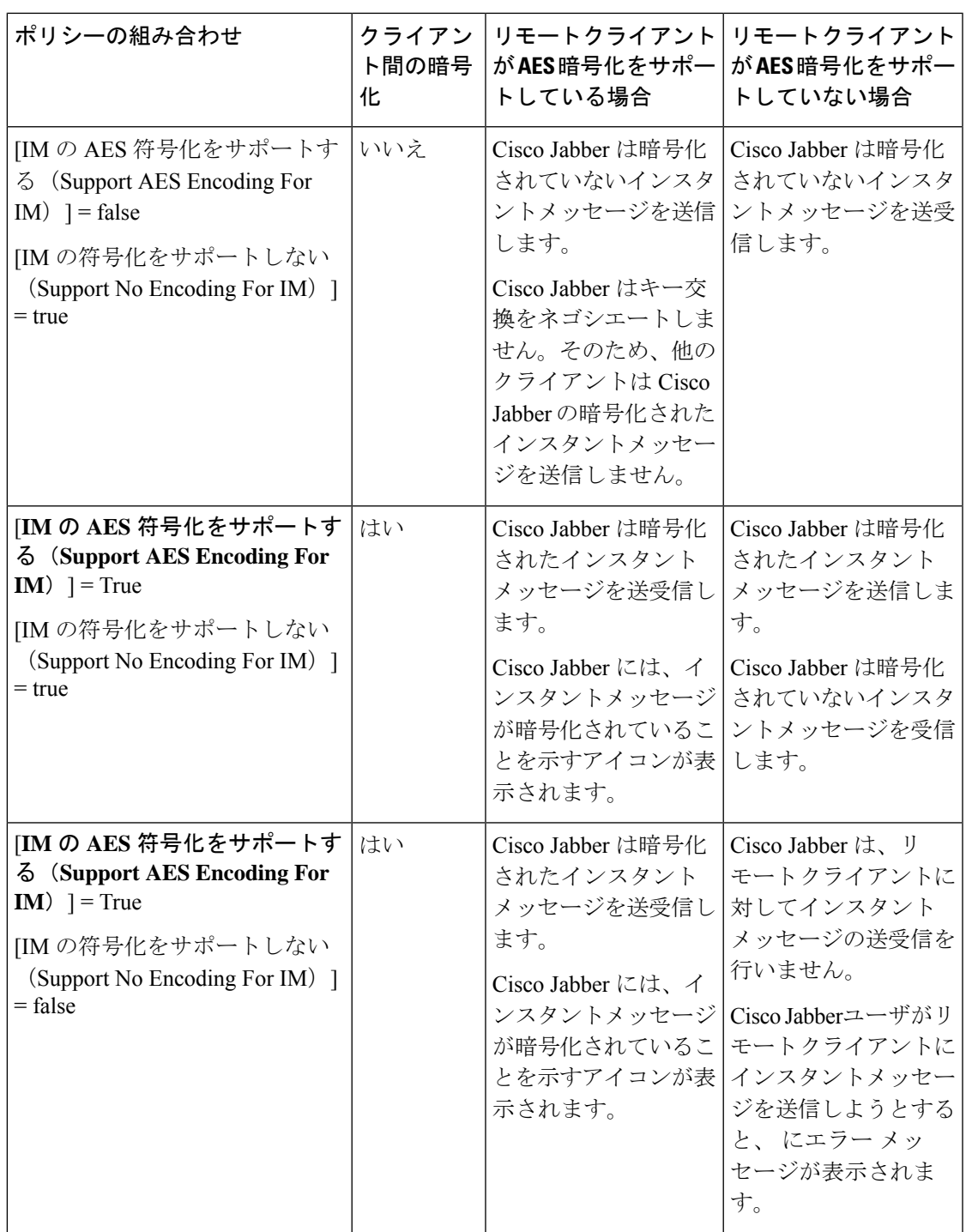

(注)

Cisco Jabber は、グループチャットのクライアント間の暗号化をサポートしていません。 Cisco Jabber は、ポイントツーポイント チャットだけにクライアント間の暗号化を使用し ます。

暗号化および Cisco Webex ポリシーの詳細については、Cisco Webex のマニュアルの暗号化レ ベルについてを参照してください。

#### 暗号化アイコン

暗号化レベルを表示するには、クライアントが表示するアイコンを確認します。

#### サーバの暗号化対応クライアント用のロックアイコン

オンプレミス展開とクラウドベース展開の両方で、Cisco Jabber はクライアント/サーバ間暗号 化を示す次のアイコンを表示します。

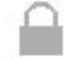

#### クライアント間暗号化の鍵アイコン

クラウドベース展開で、Cisco Jabber はクライアント間暗号化を示す次のアイコンを表示しま す。

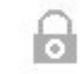

#### ローカルのチャット履歴

チャット履歴は、参加者がチャットウィンドウを閉じたあともサインアウトするまで維持され ます。参加者がチャット ウィンドウを閉じたらチャット履歴を破棄する場合は、 Disable\_IM\_History パラメータを true に設定します。このパラメータは、IM 専用ユーザを除 く、すべてのクライアントで使用できます。

Mac 版 Cisco Jabber のオンプレミス展開の場合、Mac 版 Cisco Jabber の [チャットの設定(Chat Preferences) | ウィンドウで [チャットのアーカイブを次に保存: (Save chat archives to:) |オプ ションを選択すると、チャット履歴はMacファイルシステムにローカルに保存され、Spotlight を使用して検索できるようになります。

Cisco Jabber は、ローカル チャット履歴が有効の場合は、アーカイブされたインスタントメッ セージを暗号化しません。

デスクトップクライアントの場合、次のディレクトリにアーカイブを保存すると、チャット履 歴へのアクセスを制限できます。

- Windows の場合:*%USERPROFILE%*\AppData\Local\Cisco\Unified Communications\Jabber\CSF\History\*uri*.db
- Mac:~/Library/Application Support/Cisco/Unified Communications/Jabber/CSF/History/*uri*.db.

モバイルクライアントでは、チャット履歴ファイルにアクセスできません。

# 音声およびビデオの暗号化

オプションで、すべてのデバイスに対してセキュアな電話機能をセットアップできます。セ キュア電話機能により、セキュア SIP シグナリング、セキュア メディア ストリーム、および 暗号化デバイス設定ファイルが提供されます。

ユーザのセキュアな電話機能を有効にした場合は、Cisco Unified Communications Manager への デバイス接続がセキュアになります。ただし、他のデバイスとのコールは、両方のデバイスが セキュアな接続を備えている場合にのみセキュアになります。

# セキュアメディア向け認証方法

トークンベースの認証でセキュアメディアを有効にするには、SIPoAuthを使用します。Jabber のオンプレミス、クラウド、およびハイブリッド展開の場合は、セキュリティ認証のための CAPF 登録ではなく、SIP oAuth を設定することができます。

#### **SIP OAuth**

お使いの Cisco Unified Communications Manager がセットアップされたときに 1 回実行され ます。これにより、RTP メディアを含む SIP トラフィックの安全性が確保されます。

#### 認証モード

CAPF enrolment を有効にするためのワークフローは次のようになっています。

- Jabber デバイスの作成と設定
- 認証文字列
- 電話機のセキュリティ プロファイルの設定

# **PIE ASLR** サポート

Android 版 Cisco Jabber、iPhone および iPad では、各場所に独立した実行可能アドレススペー スレイアウトのランダム化 (パイ ASLR) がサポートされています。

### 連邦情報処理標準規格

連邦情報処理標準(FIPS)140 は、暗号モジュールのセキュリティ要件を規定する米国および カナダ政府の基準です。これらの暗号化モジュールには、承認されたセキュリティ機能を実装 し、暗号境界内に存在するハードウェア、ソフトウェア、およびファームウェアのセットが含 まれます。

FIPSでは、クライアント内部で使用される暗号化、キー交換、デジタル署名、およびハッシュ と乱数生成関数のすべてが暗号モジュールのセキュリティに関する FIPS140.2 要件に準拠して いる必要があります。

FIPS モードではクライアントによる証明書の管理がより厳密になります。FIPS モードでは、 サービスの証明書が期限切れになり、ログイン情報が再入力されていなかった場合、クライア ントに証明書エラーが表示されます。ハブウィンドウにも、クライアントが FIPS モードで実 行中であることを示す FIPS アイコンが表示されます。

#### **Windows** 版 **Cisco Jabber** の **FIPS** の有効化

Windows 版Cisco Jabber では、FIPS を有効にする 2 つの方法をサポートしています。

- オペレーティング システム対応:Windows オペレーティング システムは FIPS モードで す。
- Cisco Jabber のブートストラップの設定: FIPS\_MODE インストーラ スイッチを設定しま す。Cisco Jabber は、FIPS 対応ではないオペレーティング システムでも FIPS モードにす ることができます。このシナリオでは、Windows API 以外による接続のみ FIPS モードに なります。

#### 表 **<sup>1</sup> : Windows** 版 **Cisco Jabber** の **FIPS** 設定

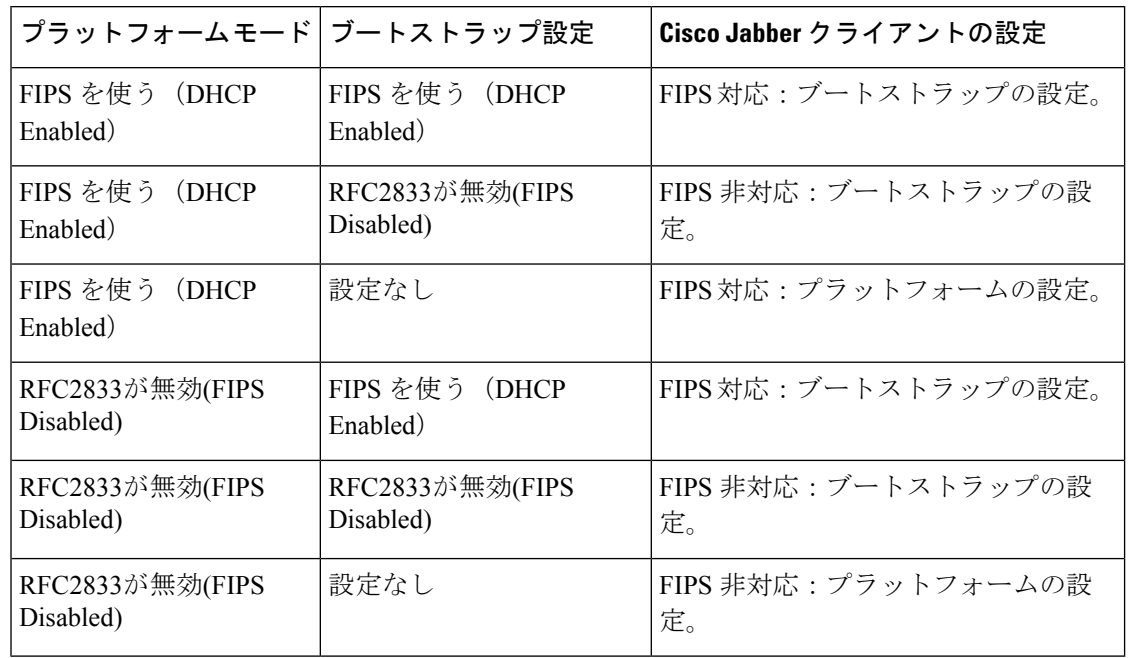

(注)

Jabber ボイスメール サービスは、SSL 接続中に **FIPS** を有効にした **HTTP** 要求 (**https://164.62.224.15/vmrest/version**)の TLS バージョン TLS 1.2 のみを受け入れます。

#### **Cisco Jabber for Mobile Clients** 用の **FIPS** の有効化

Cisco Jabber for mobile clients 用の FIPS を有効にするには、Enterprise Mobility Management (EMM)で、FIPS\_MODE パラメータを True に設定します。

#### Ú

- FIPS を有効にすると、ユーザは信頼できない証明書を受け入れられなくなります。 この場合、ユーザは一部のサービスを使用できなくなる可能性があります。証明書信 頼リスト(CTL)またはITLファイルは、これには該当しません。サーバの証明書が 正常に署名されるか、サイドローディングによってクライアントでサーバ証明書を信 頼する必要があります。 重要
	- FIPS は TLS1.2 を強制的に適用するため、古いプロトコルが無効となります。
	- Cisco Jabber for mobile clients では、プラットフォーム モードはサポートされていませ  $h_{\alpha}$

# **Common Criteria**

情報技術セキュリティ評価の共通基準は、IT製品のセキュリティ属性を評価するために使用さ れる一連の国際標準を構成しています。共通の条件証明要件に準拠したモードで、Cisco Jabber を実行できます。これを行うには、各クライアントでそれを有効にする必要があります。

一般的な条件が有効になっている環境で Jabber を実行するには、次のようにします。

- Jabber for Windows: CC\_MODE のインストール引数を TRUE に設定します。
- Jabber for Android および Jabber for iPhone および iPad の場合: Enterprise Mobility Management (EMM) で、CC\_MODE パラメータを TRUE に設定します。
- RSA キー長は、少なくとも 2048 ビットである必要があります。RSA キー長を設定するに は、*Cisco Jabber* を作成して設定する方法(*Cisco Jabber 12.5* のオンプレミス導入ガイド 内)を確認します。

共通基準モードで Jabber が実行されるように設定する方法の詳細については、『*Cisco Jabber* 12.5 のオンプレミス導入ガイド』に *Cisco Jabber* アプリケーションを導入する方法を参照して ください。

### **Secure LDAP**

Secure LDAP の通信は LDAP over SSL/TLS です。

LDAPSはSSL/TLS接続を介してLDAP接続を開始します。SSLセッションを開いてからLDAP プロトコルを使用して開始します。これには、個別のポート 636 またはグローバル カタログ ポート 3269 が必要です。

# 認証済み **UDS** 連絡先の検索

Cisco UnifiedCommunications ManagerでのUDS連絡先検索のための認証を有効にします。Cisco Jabber は連絡先検索のための UDS 認証のログイン情報を提供します。

## 証明書

### 証明書の検証

#### 証明書検証プロセス

OS Cisco Jabber は、サービスの認証時に有効なサーバ証明書上で起動します。セキュアな接続 の確立を試みるときに、サービスはCisco Jabberに証明書を提示します。OSは、提示された証 明書をクライアントデバイスのローカル証明書ストア内の証明書に照らして検証します。証明 書が証明書ストア内に存在しない場合、その証明書は信頼できないものとみなされ、Cisco Jabber はユーザに証明書を受け入れるか拒否するかを尋ねます。

ユーザが証明書を受け入れた場合、Cisco Jabber はサービスに接続して、デバイスの証明書ス トアまたはキーチェーンに証明書を保存します。ユーザが証明書を拒否した場合、Cisco Jabber はサービスに接続せず、証明書はデバイスの証明書ストアにもキーチェーンにも保存されませ  $\lambda$ 

証明書がデバイスのローカル証明書ストア内に存在する場合は、Cisco Jabber が証明書を信頼 します。Cisco Jabber は、ユーザに証明書を受け入れるか拒否するかを尋ねずにサービスに接 続します。

Cisco Jabber 組織に展開している内容に応じて、複数のサービスを認証できます。サービスご とに証明書署名要求(CSR)を生成する必要があります。一部のパブリック認証局は、完全修 飾ドメイン名 (FQDN) ごとに 1 つの CSR しか承認しません。そのため、各サービスの CSR を別々のパブリック認証局に送信しなければならない場合があります。

IP アドレスやホスト名の代わりに、各サービスのサービス プロファイルで FQDN が指定され ていることを確認します。

#### 署名証明書

証明書は、認証局(CA)で署名することも、自己署名することもできます。

• CA 署名証明書 (推奨)—ユーザが自分自身で証明書をデバイスにインストールしている ため、プロンプトが表示されません。CA 署名証明書はプライベート CA またはパブリッ ク CA で署名できます。パブリック CA で署名された証明書の多くは証明書ストアまたは デバイスのキーチェーンに保存されます。Android 7.0以降のdevicies、CA署名付き証明書 のみを認識します。

• 自己署名証明書:証明書は、証明書を提示しているサービスによって署名され、ユーザは 必ずその証明書を受け入れるか拒否するかを尋ねられます。

#### 証明書検証オプション

証明書検証をセットアップする前に、証明書の検証方法を決定する必要があります。

- オンプレミス展開とクラウドベース展開のどちらかに証明書を展開しようとしているか。
- 証明書の署名に使用している方法。
- CA 署名証明書を展開している場合は、パブリック CA とプライベート CA のどちらを使 用するか。
- どのサービスの証明書を取得する必要があるか。

### オンプレミス サーバに必要な証明書

オンプレミスサーバは、Cisco Jabber とのセキュアな接続を確立するために、次の証明書を提 示します。

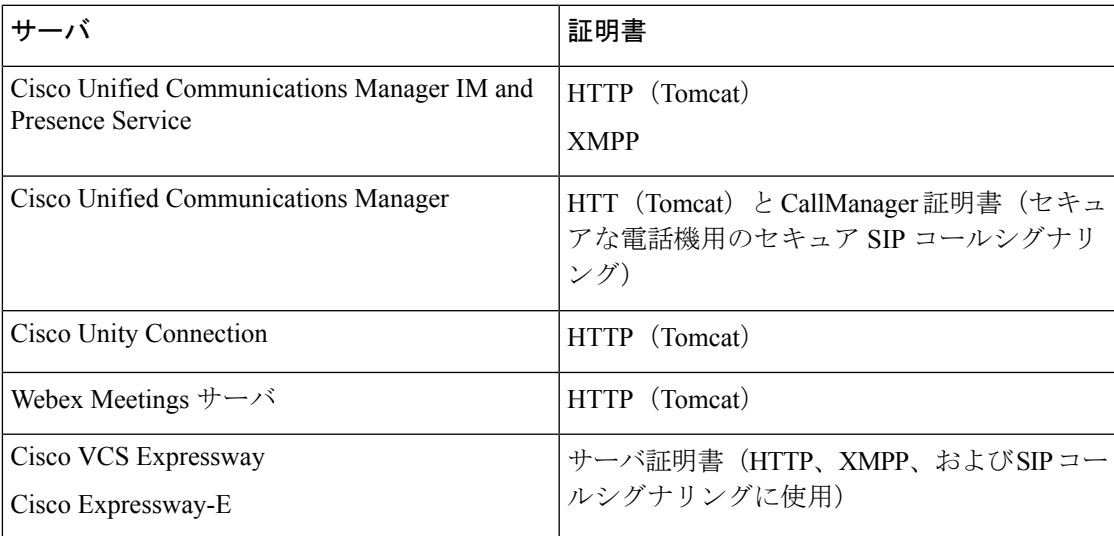

#### 特記事項

- セキュリティアサーションマークアップ言語 (SAML) シングルサインオン (SSO) およ びアイデンティティ プロバイダー (IdP) には X.509 証明書が必要です。
- 証明書の署名プロセスを開始する前に、Cisco UnifiedCommunicationsManagerIMandPresence Service の最新の Service Update (SU) を適用する必要があります。
- 必要な証明書は、すべてのサーバ バージョンに適用されます。
- 各クラスタノード、サブスクライバ、およびパブリッシャは Tomcat サービスを実行し、 クライアントに HTTP 証明書を提示できます。

クラスタ内の各ノードの証明書に署名する必要があります。

• クライアントと Cisco Unified Communications Manager間の SIP シグナリングを確立するに は、Certification Authority Proxy Function(CAPF)登録を使用する必要があります。

#### 証明書署名要求の形式と要件

通常、パブリック認証局(CA)は、特定の形式に準拠する証明書署名要求(CSR)を必要と します。たとえば、パブリック CA は、次のような要件を持つ CSR だけを承認する場合があ ります。

- Base 64 エンコードである。
- [組織(Organization)] フィールド、[OU] フィールド、またはその他フィールドに特定の 文字 (@&! など) が含まれていない。
- サーバの公開キーで特定のビット長を使用する。

複数ノードから CSR を送信すると、パブリック CA で全 CSR の情報の整合性が求められるこ とがあります。

CSRの問題を回避するため、CSRの提出を計画するパブリックCAで形式の要件に関する検討 が必要です。次に、サーバを構成することがパブリック CA が要求する形式に適合している場 合にユーザが入力した情報ことを保障する必要があります。

**FODN ごとに 1 つの証明書**—一部のパブリック CA は、完全修飾ドメイン名 (FODN) ごとに 1 つの証明書にだけ署名します。

たとえば、単一 Cisco Unified Communications Manager IM and Presence Service ノードの HTTP お よび XMPP の証明書に署名するには、異なる各パブリック CA に各 CSR を送信する必要があ る場合があります。

#### 失効サーバ

失効サーバにアクセスできない場合、Cisco Jabber は Cisco Unified Communications Manager サー バに接続できません。また、認証局(CA)が証明書を取り消した場合、Cisco Jabberはユーザ がそのサーバに接続することを許可しません。

ユーザには次の結果が通知されません。

- 証明書に失効情報が含まれない。
- 失効サーバにアクセスできない。

証明書を検証するには、失効情報を提供できる到達可能なサーバの [CDP] または [AIA] フィー ルドに HTTP URL が証明書に含まれている必要があります。

証明書が検証済みであることを確認するには、CA が発行した証明書を取得したときに、次の 要件のいずれかを満たしている必要があります。

• [**CRL Distribution Point**](CDP)フィールドに、失効サーバ上の認証失効リスト(CRL) への HTTP URL が含まれていることを確認します。

• [**Authority Information Access**](AIA)フィールドに、オンライン証明書ステータス プロ トコル (OCSP) サーバの HTTP URL が含まれていることを確認します。

#### 証明書のサーバ識別情報

署名プロセスの一部として、CA は証明書のサーバ識別情報を指定します。クライアントがそ の証明書を検証する場合、次のことを確認します。

- 信頼できる機関が証明書を発行している。
- 証明書を提示するサーバの識別情報は、証明書に明記されたサーバの識別情報と一致しま す。

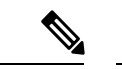

パブリック CA は、通常、サーバの識別情報として、IP アドレスではなく、ドメインを 含む完全修飾ドメイン名(FQDN)を必要とします。 (注)

#### **ID** フィールド

クライアントは、識別情報の一致に関して、サーバ証明書の次の識別子フィールドを確認しま す。

- XMPP 証明書
	- SubjectAltName\OtherName\xmppAddr
	- SubjectAltName\OtherName\srvName
	- SubjectAltName\dnsNames
	- Subject CN
- HTTP 証明書
	- SubjectAltName\dnsNames
	- Subject CN

### $\mathcal{L}$

[件名 CN(Subject CN)] フィールドには、左端の文字(たとえば、\*.cisco.com)と してワイルドカード(\*)を含めることができます。 ヒント

#### **ID** の不一致の防止

ユーザが IP アドレスまたはホスト名でサーバに接続し、サーバ証明書が FQDN でサーバを識 別しようとすると、クライアントは、信頼できるポートとサーバを識別できないため、ユーザ にとって良い結果をもたらしません。

サーバ証明書が FQDN でサーバを識別する場合、サーバの多くの場所の FQDN として各サー バ名を指定する必要があります。詳細については、『[Troubleshooting](http://www.cisco.com/c/en/us/support/docs/unified-communications/unified-presence/116917-technote-certificate-00.html#anc12) TechNotes』の「*Prevent Identity Mismatch*」の項を参照してください。

#### マルチサーバ **SAN** の証明書

マルチサーバ SAN を使用している場合は、クラスタと tomcat 証明書ごとに一度ずつと クラス タとXMPP証明書ごとに一度ずつサービスに証明書をアップロードする必要があるだけです。 マルチサーバ SAN を使用していない場合は、すべての Cisco Unified Communications Manager ノードのサービスに証明書をアップロードする必要があります。

### クラウド展開の証明書検証

Webex Messengerおよび Webex Meetings センターは、クライアントにデフォルトで次の証明書 を提示します。

• CAS

• WAPI

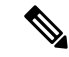

Webexの証明書はパブリックな認証局(CA)によって署名されます。Cisco Jabber はこれ らの証明書を検証し、クラウドベース サービスとのセキュアな接続を確立します。 (注)

Cisco Jabber は、Webex Messenger から受信した次の XMPP 証明書を検証します。これらの証 明書がオペレーティング システムに付属していない場合は、ユーザが入力する必要がありま す。

- VeriSign Class 3 Public Primary Certification Authority G5:この証明書は信頼できるルート 認証局に保存されます。
- VeriSign Class 3 Secure Server CA G3:この証明書は Webex Messenger サーバ ID の検証に 使用され、中間認証局に保存されます。
- AddTrust 外部 CA ルート
- GoDaddy Class 2 Certification Authority Root Certificate

Windows 版 Cisco Jabber のルート証明書の詳細については、[https://www.identrust.co.uk/certificates/](https://www.identrust.co.uk/certificates/trustid/install-nes36.html) [trustid/install-nes36.html](https://www.identrust.co.uk/certificates/trustid/install-nes36.html)を参照してください。

Mac 版 Cisco Jabber のルート証明書の詳細については、<https://support.apple.com>を参照してくだ さい。

# マルチテナントのホステッドコラボレーションソリュー ション向けの **SNI** サポート。

Cisco Jabberは、マルチテナントのホステッド コラボレーション ソリューションでの モバイル および Remote Access(MRA)の導入で 、SNI をサポートしています。

Cisco Jabber は、SNI を使用して、ドメイン情報をExpressway に送信します。この証明書スト レージを検索して、ドメイン情報が含まれている証明書を検索し、その証明書を Cisco Jabber に対する検証用に返します。

マルチテナント展開の詳細については、ドメイン証明書を使用したエンドポイントサービスの 検出とドメイン証明を使用しない *Jabber* サービスの検出(『Cisco Hosted [Collaboration](https://www.cisco.com/c/en/us/td/docs/voice_ip_comm/hcs/11_5/HCS_Solution/Doc_Guide/chcs_b_multi_tenant_expressway.html) Solution』、リリース 11.5 マルチテナントExpressway[の構成ガイド』か](https://www.cisco.com/c/en/us/td/docs/voice_ip_comm/hcs/11_5/HCS_Solution/Doc_Guide/chcs_b_multi_tenant_expressway.html)ら)を参照してくださ い。

# ウイルス対策の除外

アンチウイルスソフトウェアを展開する場合は、ウイルス対策の除外一覧に次のフォルダの場 所を含めます。

- C:\Users\<User>\AppData\Local\Cisco\Unified Communications\Jabber
- C:\Users\<User>\AppData\Roaming\Cisco\Unified Communications\Jabber
- C:\ProgramData\Cisco Systems\Cisco Jabber

I

翻訳について

このドキュメントは、米国シスコ発行ドキュメントの参考和訳です。リンク情報につきましては 、日本語版掲載時点で、英語版にアップデートがあり、リンク先のページが移動/変更されている 場合がありますことをご了承ください。あくまでも参考和訳となりますので、正式な内容につい ては米国サイトのドキュメントを参照ください。